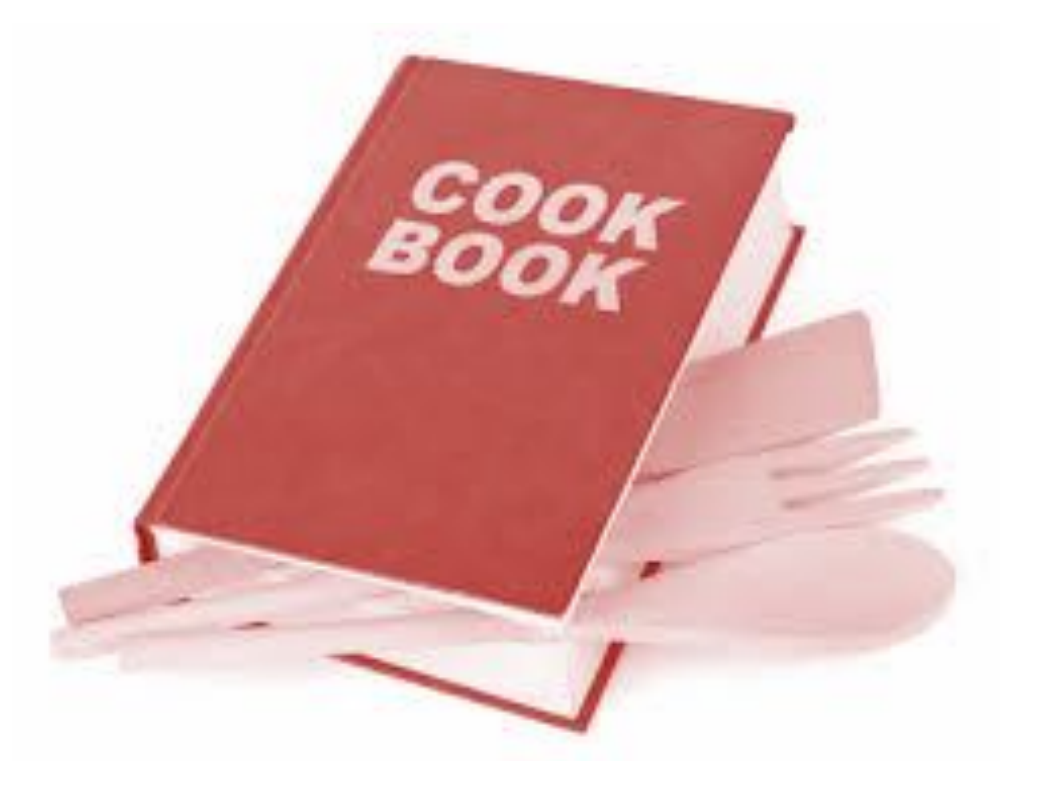

# CookBook Akeneo PIM extension **HOW TO BUILD A GOOD add-on**

- **1- What is Akeneo's PIM data structure?**
- 2- What is Akeneo's PIM technical architecture and best practices?
- 3- How to customize any frontend part of Akeneo's PIM?
- 4- How to manipulate Akeneo's PIM data?
- 5- Can I build my own Import/Export Job?

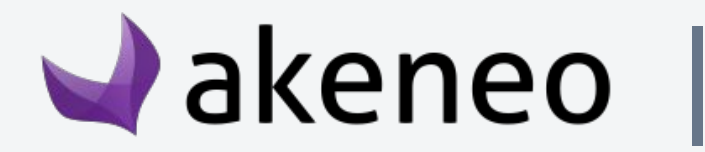

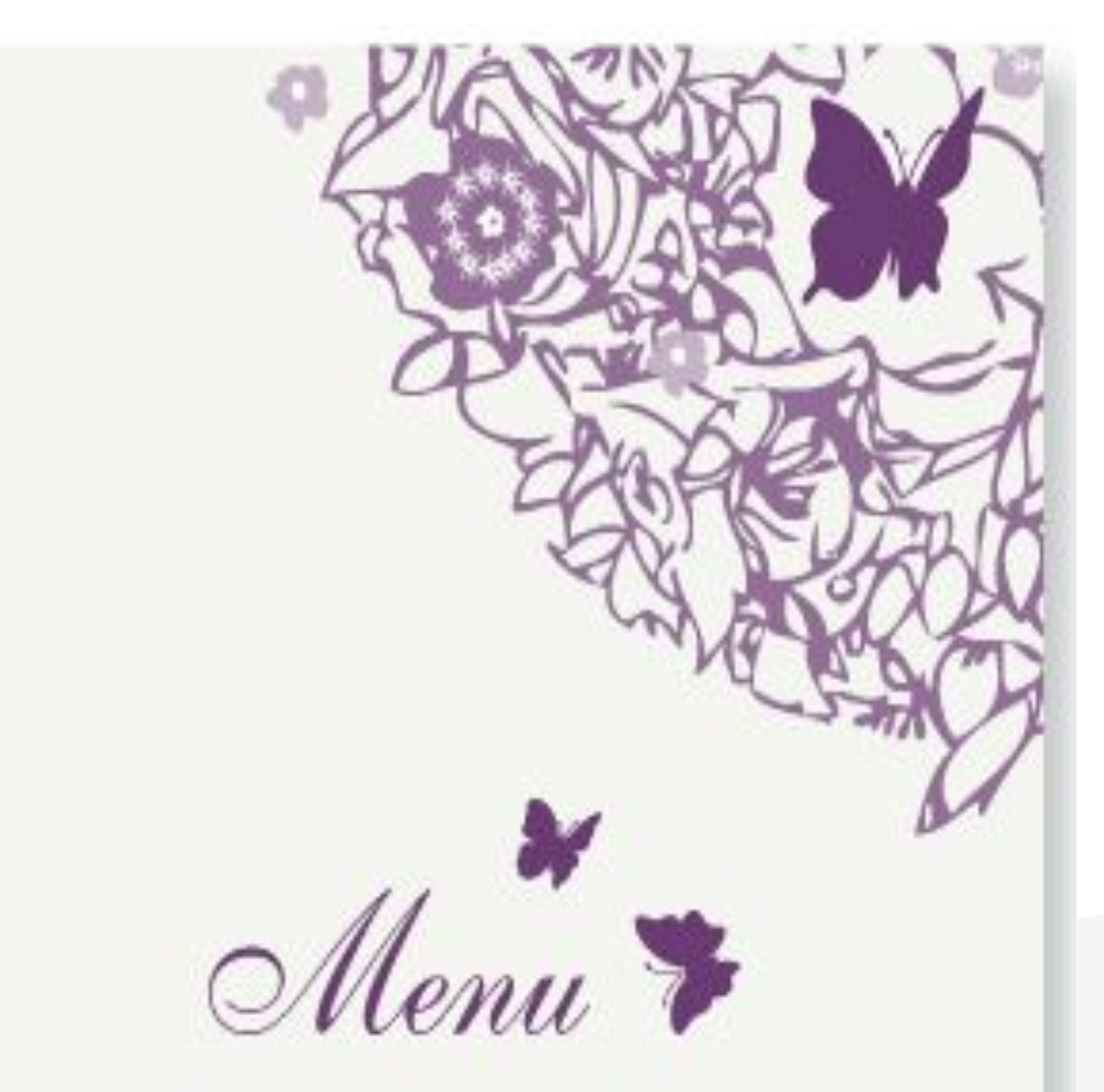

### THE PIM IS THE CRM OF THE PRODUCT

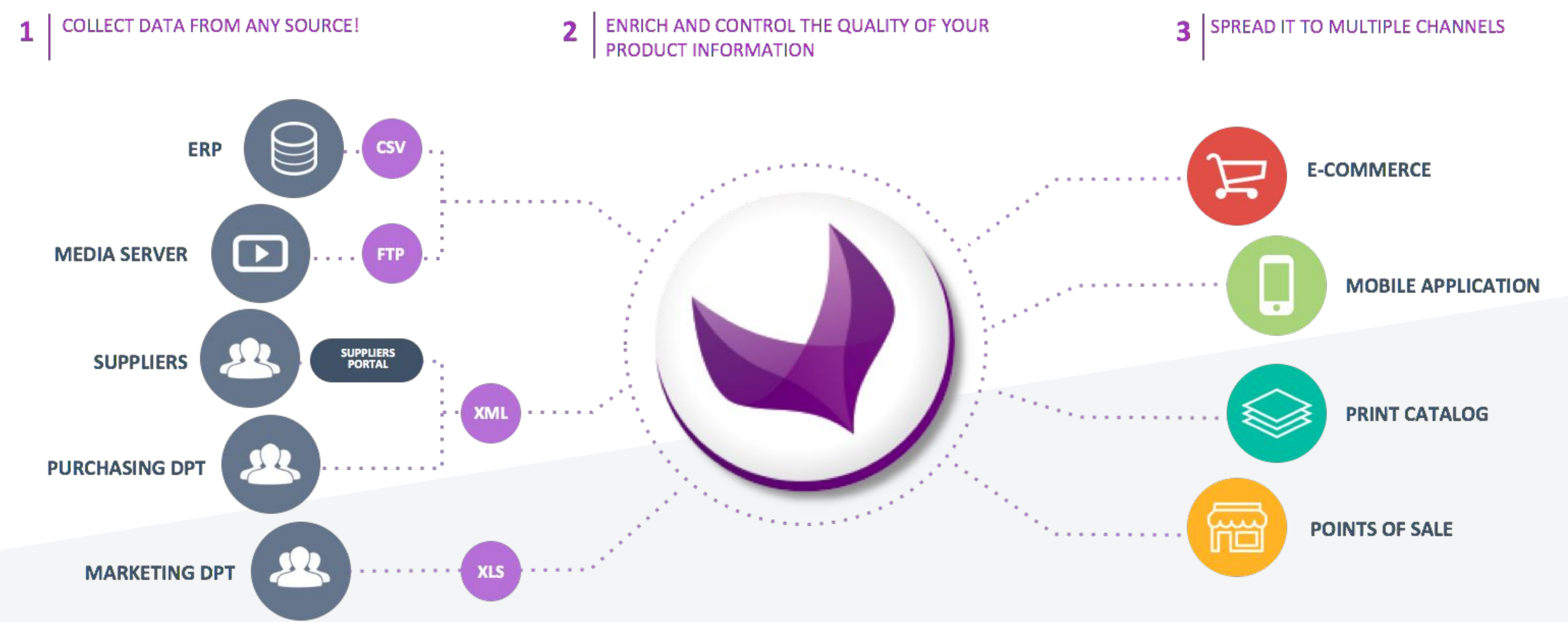

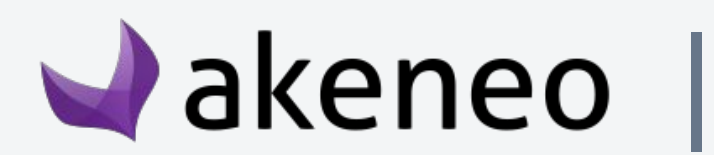

#### **CENTRALIZE & STANDARDIZE**

**ENRICH** 

RESEARCH

TRANSLATE

ORGANIZE

# Understand Akeneo's PIM data : overview

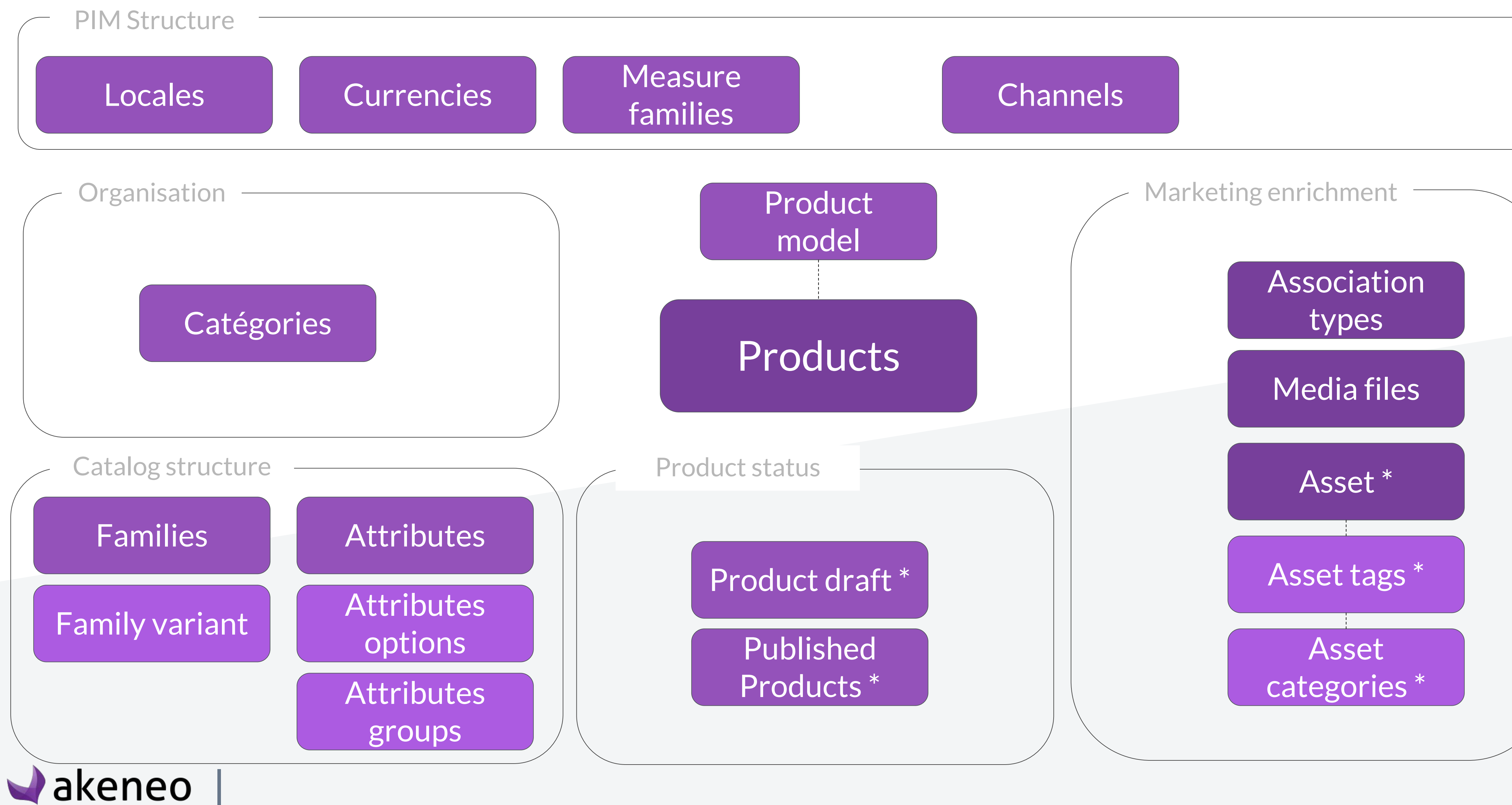

**\* Enterprise Edition only**

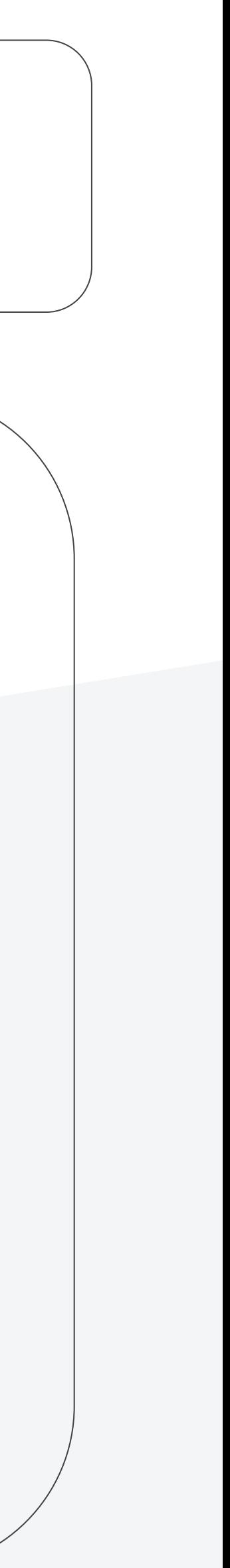

#### Attributes options

#### Attributes groups

#### **Attributes**

An attribute is a product's characteristic. Each product is composed of different attributes.

An attribute can have several specific properties: it can be **localizable**, locale specific and/or **scopable.**

An attribute is **scopable** if its values differ for each **channel.**

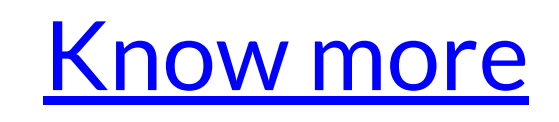

Attribute groups are used to:  $\rightarrow$  Gather attributes together to give more visibility when users fill in values  $\rightarrow$  Organize the work of the different contributors on products in the Enterprise Edition

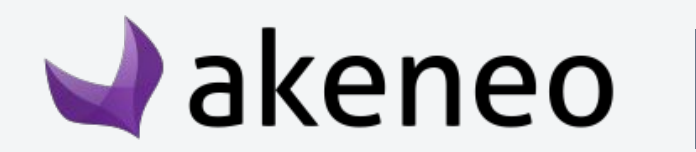

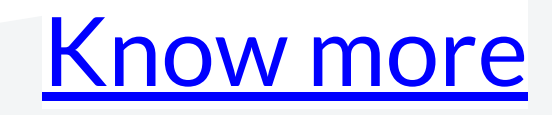

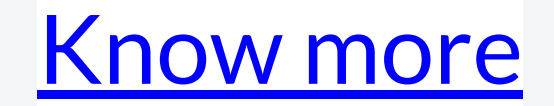

In the PIM you can define values for simple and multi select attribute types. Options can be added, modified, sorted, or deleted.

A family is a set of attributes that is shared by products belonging to the same family. In other words, a family can be considered to be similar to a product template.

When a product is added to a family, it automatically inherits all attributes defined at the family level. A product can belong to only one family (but a product can be without family, in this case, it has no default attributes).

Finally, the family manages the product's completeness.

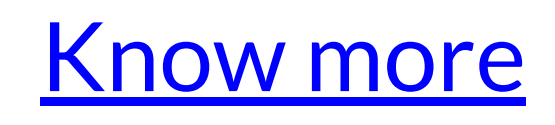

Products with variants are products that have similarities, they are based on the same model, but differ in some aspects from one another.

Ex: T-shirts available in different colors and sizes

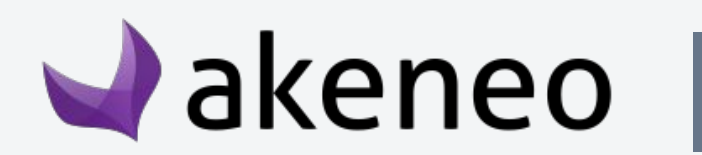

[Know more](https://help.akeneo.com/articles/what-about-products-variants.html#about-products-with-variants)

#### Families

Family variant

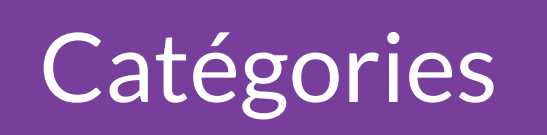

In Akeneo PIM, a category is used to classify products or Catégories assets (EE only). A category is always part of a main category [Know more](https://help.akeneo.com/articles/what-is-a-category.html#mainContent) tree (or classification tree).

> You can have one or more category trees in Akeneo with an unlimited number of levels (categories, subcategories, sub-subcategories...).

One specific catalog can be defined for **each channel**

The same tree can be attached to different **channels**

A product can be attached to **1 or n categories**

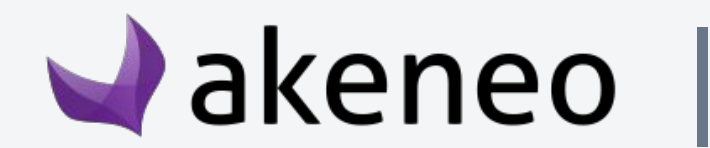

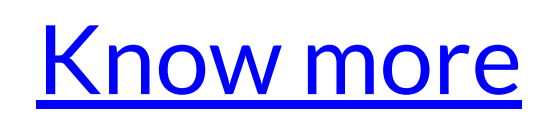

- 
- 
- 
- 

#### **CATEGORIES VS FAMILIES Simulation**

#### Tree/categories = **Classification of products** 1 product =  $n$  categories

 $Family =$ Set of attributes to enrich a product 1 product =  $1$  Family

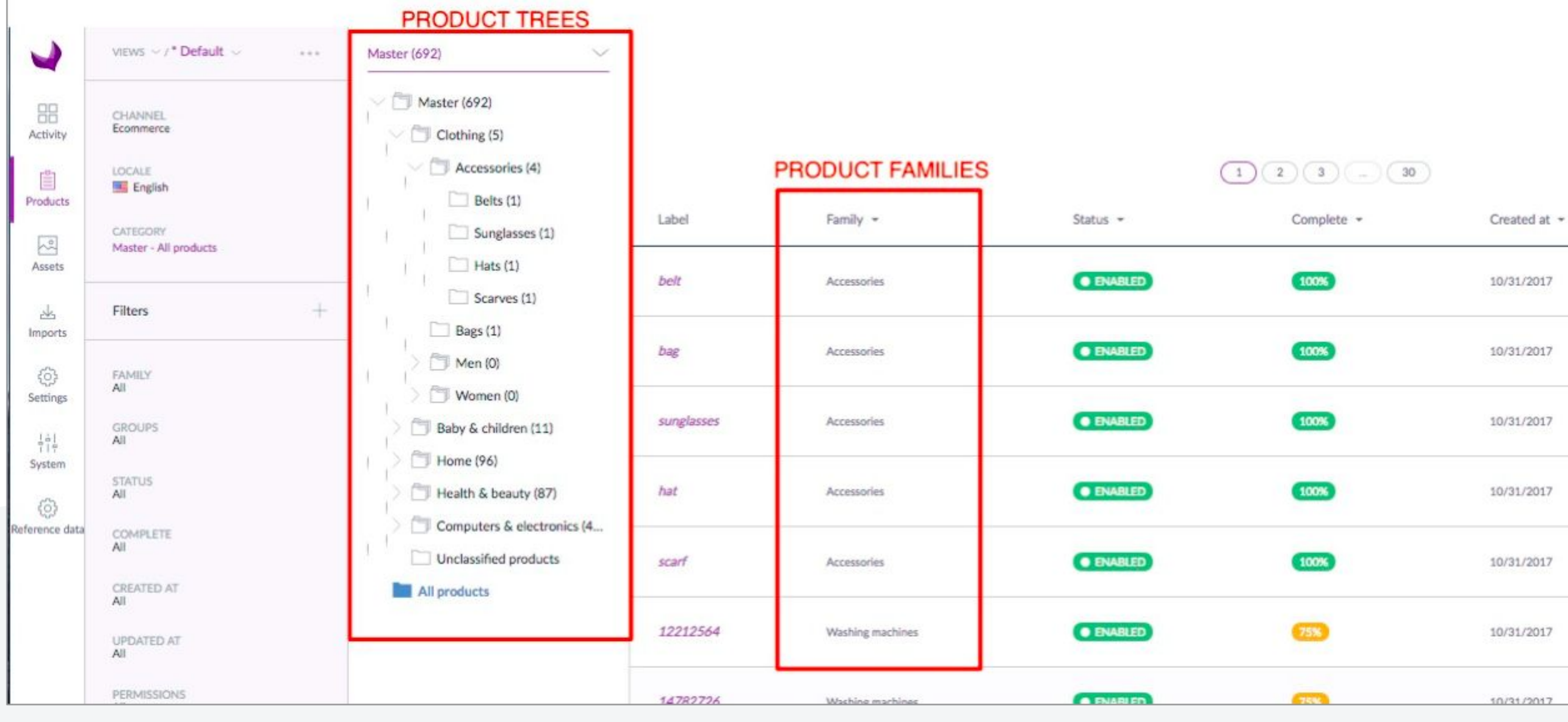

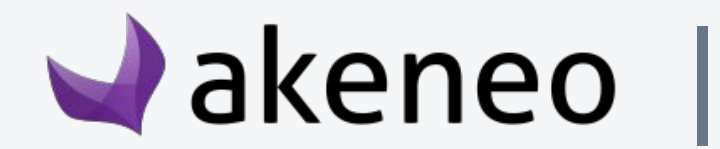

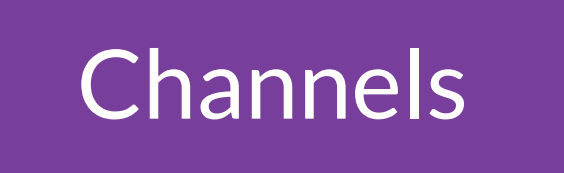

A channel in Akeneo defines a selection of products and Channels information to export. A channel can be a website, a print [Know more](https://help.akeneo.com/articles/what-is-a-channel.html#mainContent) catalog, a mobile application…

> A channel is defined by a category tree, specific locales and currencies

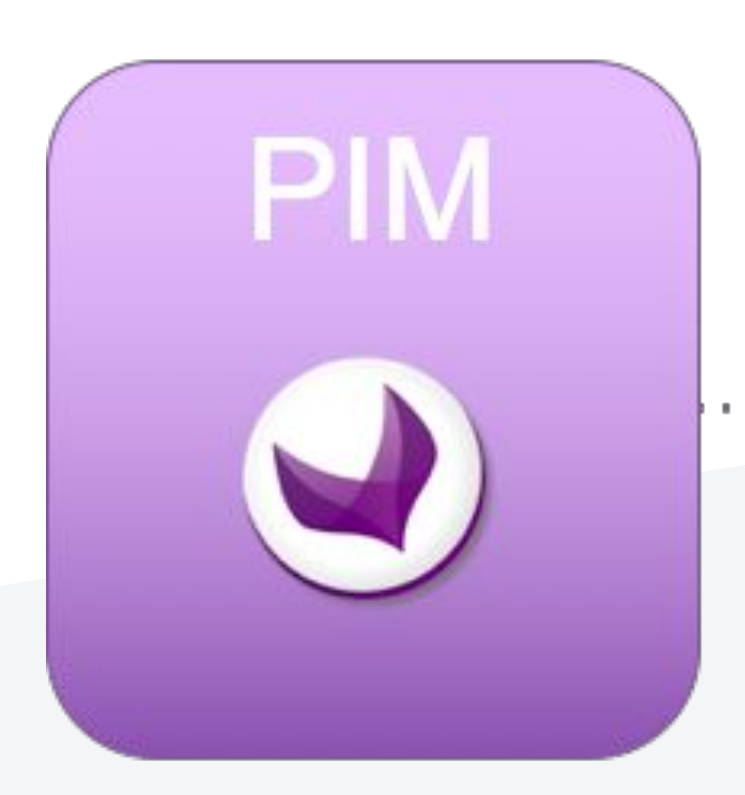

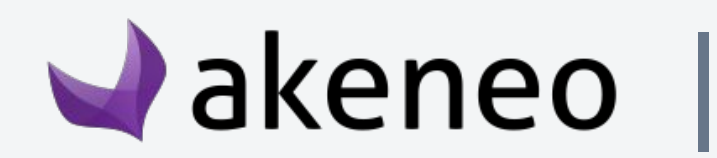

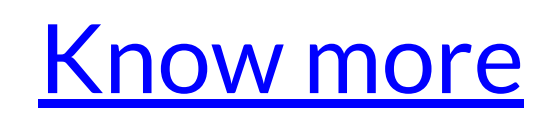

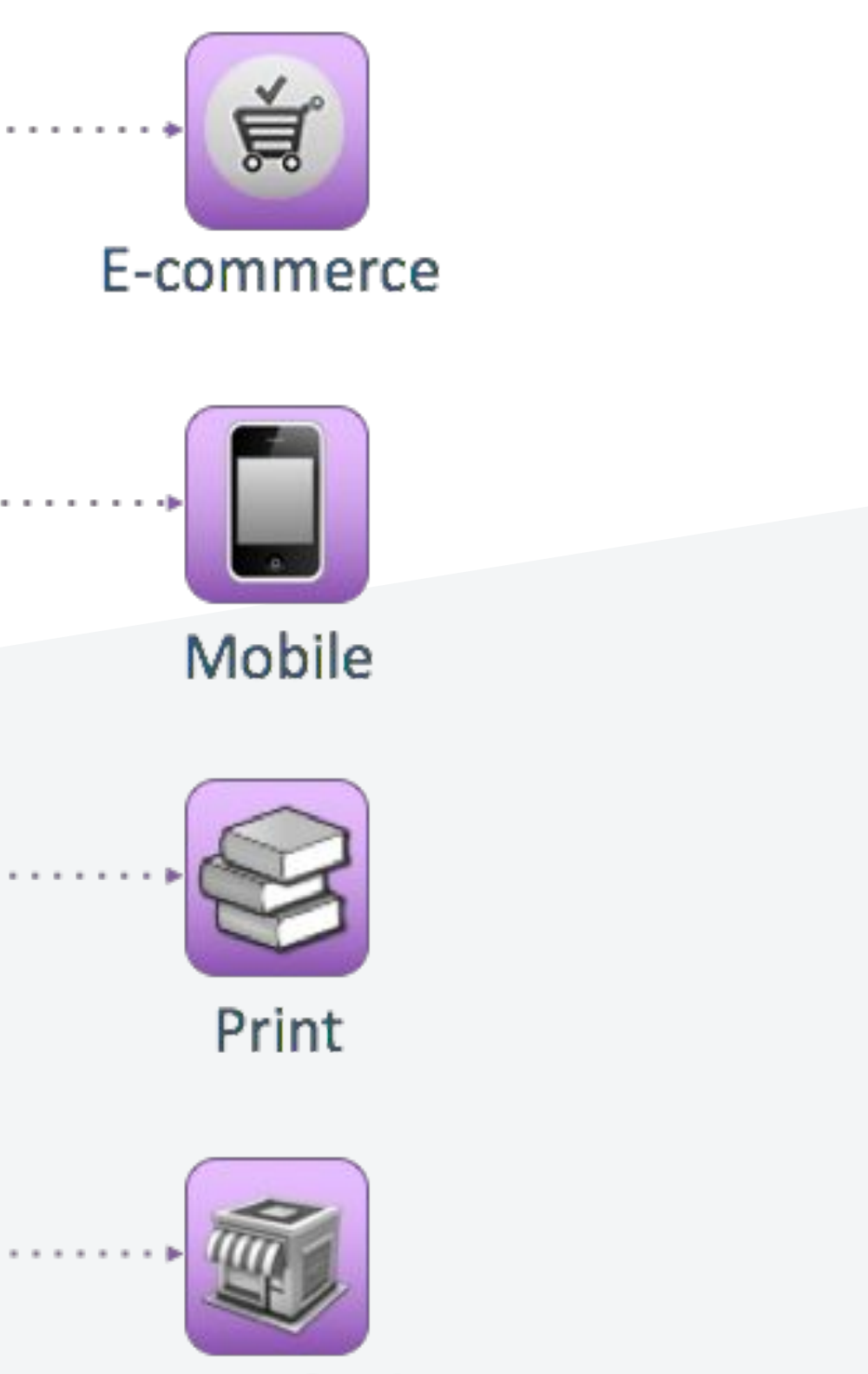

Point of sale

Association A product may be associated with none or several other [Know more](https://help.akeneo.com/articles/products-associations.html#overview) products or product groups.

> This type of link also called a relationship has a direction: e.g. Product "A" --> Product "B" and Product "A" --> Product Group "G".

The Product "B" and the product group "G" have no link or associations with the product "A".

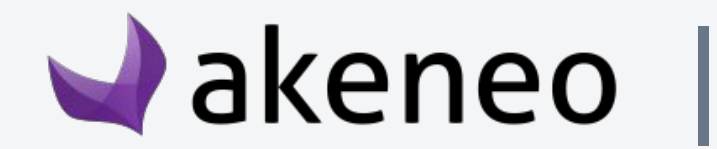

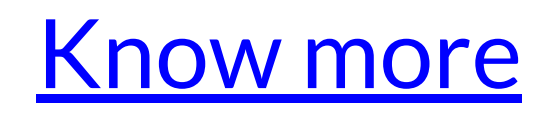

types

A locale in Akeneo is a combination of a language (English, German, French...) and a country (United States, United Kingdom, France…). For instance, US english is en\_US, UK english is en\_UK

Family units of measurement to be used for the attribute (weight, dimensions, area, etc. )

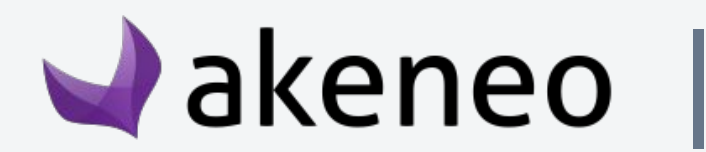

[Know more](https://help.akeneo.com/articles/what-is-a-locale.html#mainContent)

[Know more](https://help.akeneo.com/articles/manage-your-currencies.html#mainContent)

[Know more](https://help.akeneo.com/articles/manage-your-attributes.html#validation-for-the-different-attribute-types)

You have 294 currencies available in Akeneo. Currencies are used to set values for the Price attribute type. Currencies are not related to locales.

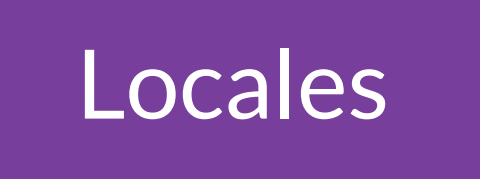

#### Currencies

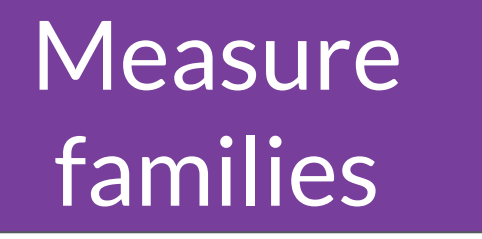

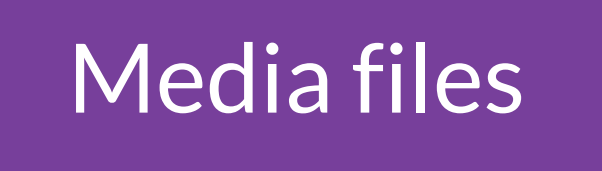

Media files Media file attribute type: a **single** file (pdf file for instance) or **[Know more](https://help.akeneo.com/articles/what-is-an-attribute.html#definition-of-an-attribute)**<br>an image.

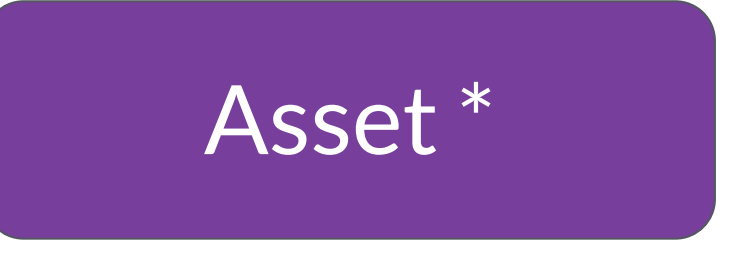

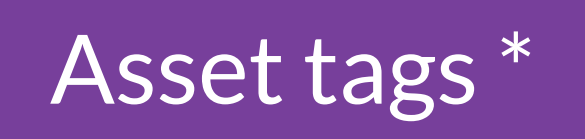

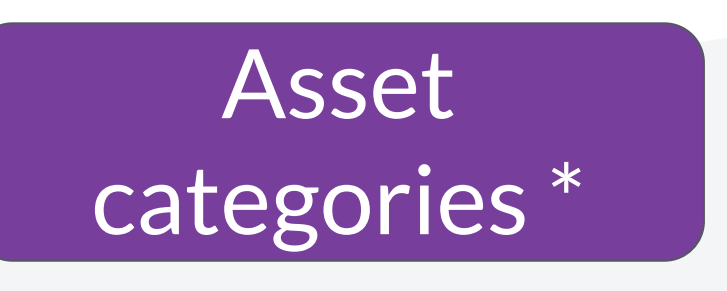

**\* Enterprise Edition only**

Asset attribut type : **multiple** digital resources like a video, picture, pdf file... (Entreprise Edition only)

An asset tags will help you work with your assets

An asset can be classified in one or more categories, but can also be left out of any categories in the PIM. The asset can either be classified in several categories of the very same tree or in different ones.

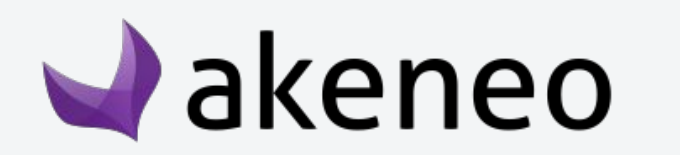

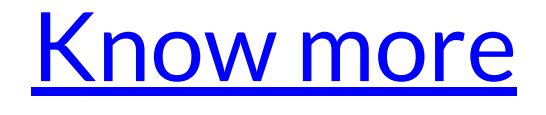

[Know more](https://help.akeneo.com/articles/work-with-assets.html#edit-the-asset-properties)

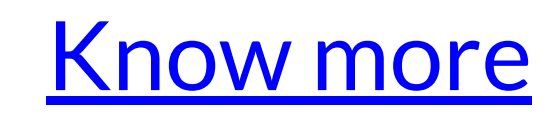

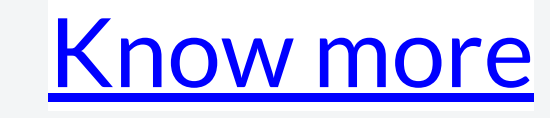

A **product** form will have the In progress status after you propose new values for the product information, it also means it has not been yet sent for approval to product managers.

You can continue to enrich your current draft by changing the product attributes values. Each time you will hit the Save button, a new draft will be generated.

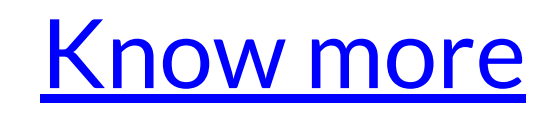

**\* Enterprise Edition only**

**Product** model

A **product model** is used to manage products with **variants**, it gathers variant products and eases the enrichment of their common properties.

In the PIM, you can manage two different versions of a very same product, one **published** version you can use for export to your channels and another version to prepare for instance the next collection or season of products.

This is handle by what we call the **Publication** feature.

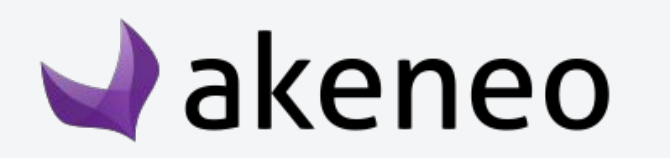

[Know more](https://help.akeneo.com/articles/what-about-products-variants.html#what-is-a-product-model)

[Know more](https://help.akeneo.com/articles/publish-workflow.html#overview)

Published Products \*

#### Product draft \*

### If you need to learn more about PIM concepts, do not hesitate to use our website:

<https://help.akeneo.com>

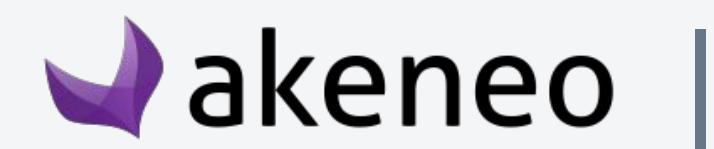

# Understand Akeneo's PIM data

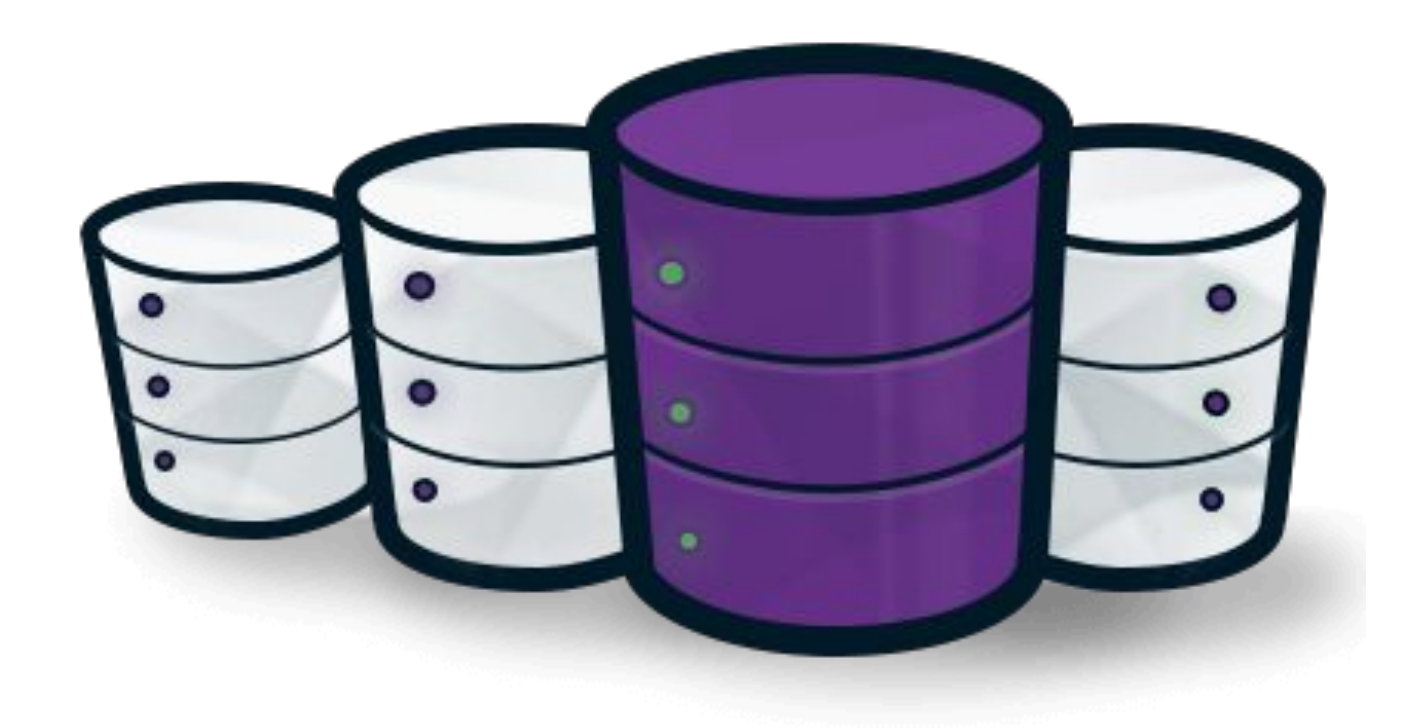

- 1- What is Akeneo's PIM data structure?
- **2- What is Akeneo's PIM technical architecture and best practices?**
- 3- How to customize any frontend part of Akeneo's PIM?
- 4- How to manipulate Akeneo's PIM data?
- 5- Can I build my own Import/Export Job?

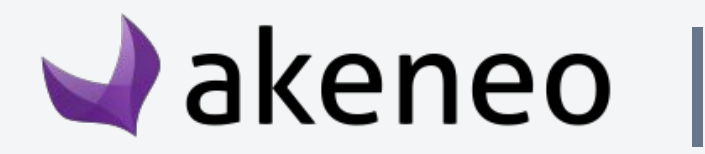

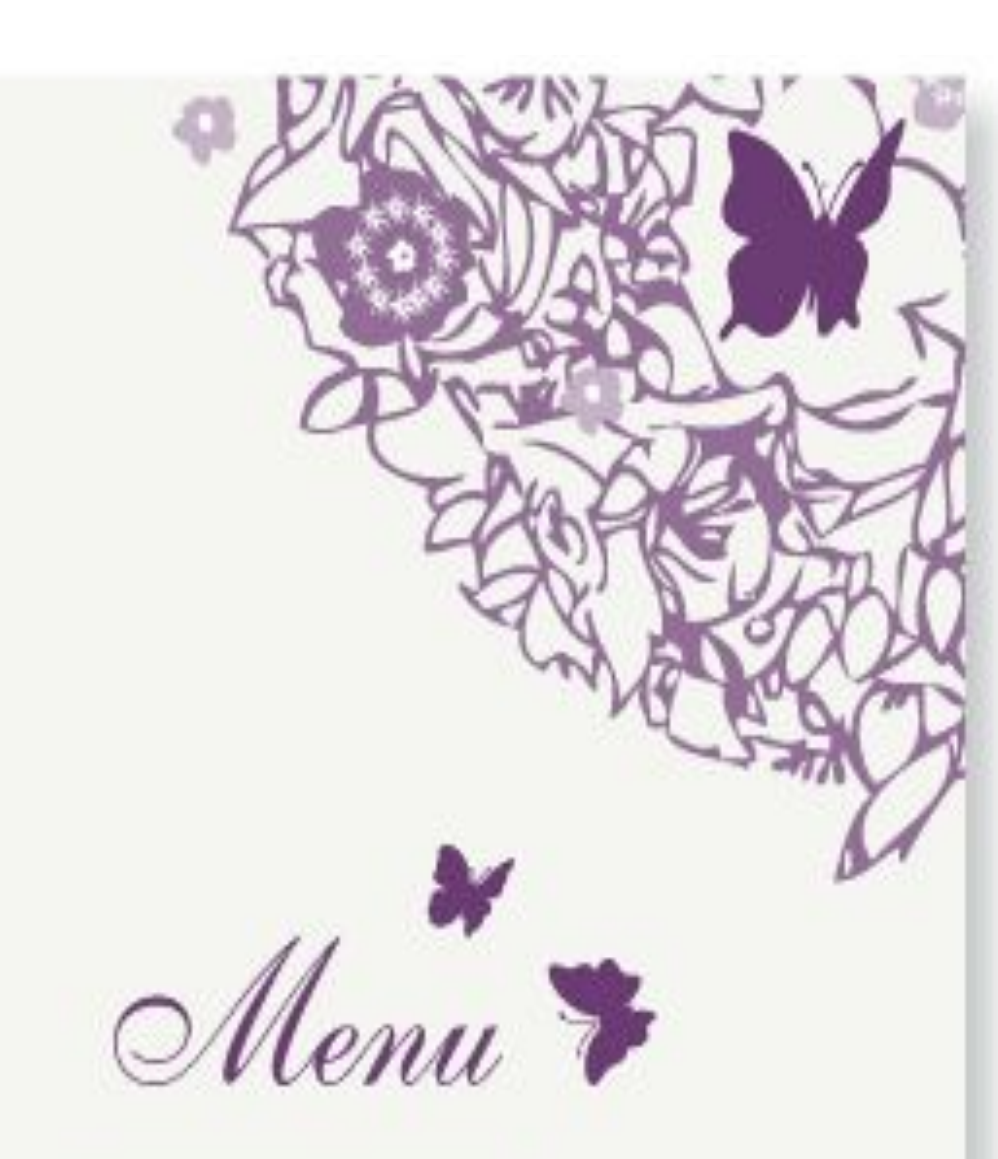

Follow this documentation to know how to create your first project and especially to know well the good practices allowing you to create a Bundle

[https://docs.akeneo.com/latest/technical\\_architecture/best](https://docs.akeneo.com/latest/technical_architecture/best_practices/index.html) [\\_practices/index.html](https://docs.akeneo.com/latest/technical_architecture/best_practices/index.html)

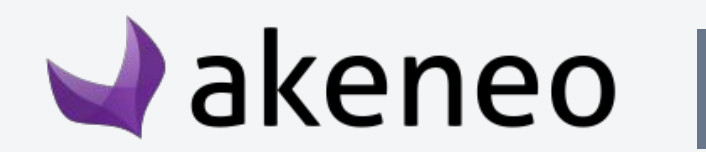

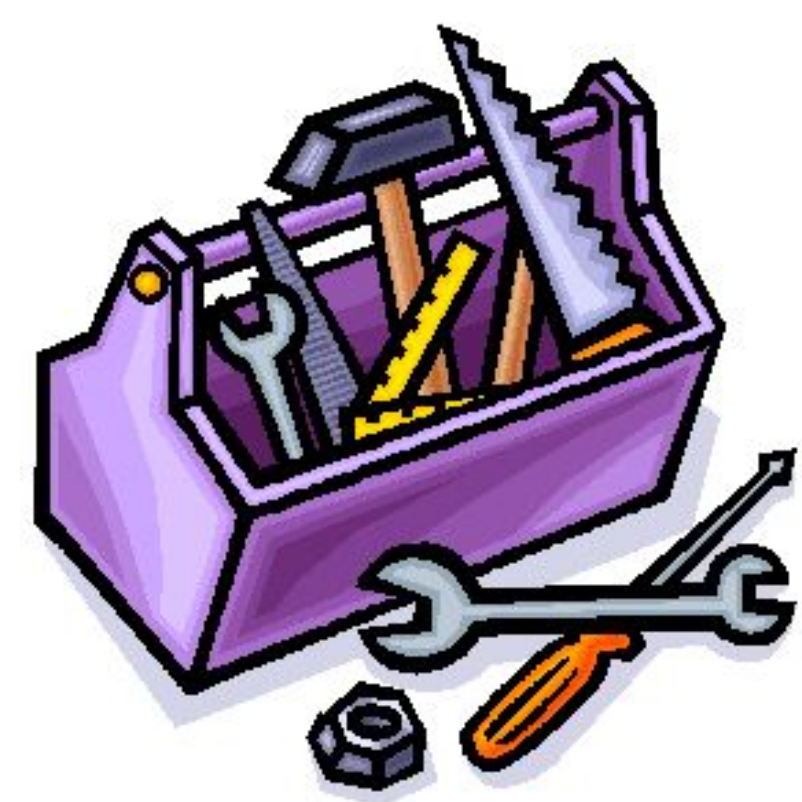

# reusable for your extension :

# Technical architecture and best practices

- 1- What is Akeneo's PIM data structure?
- 2- What is Akeneo's PIM technical architecture and best practices?
- **3- How to customize any frontend part of Akeneo's PIM?**
- 4- How to manipulate Akeneo's PIM data?
- 5- Can I build my own Import/Export Job?

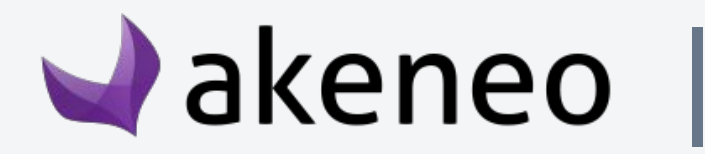

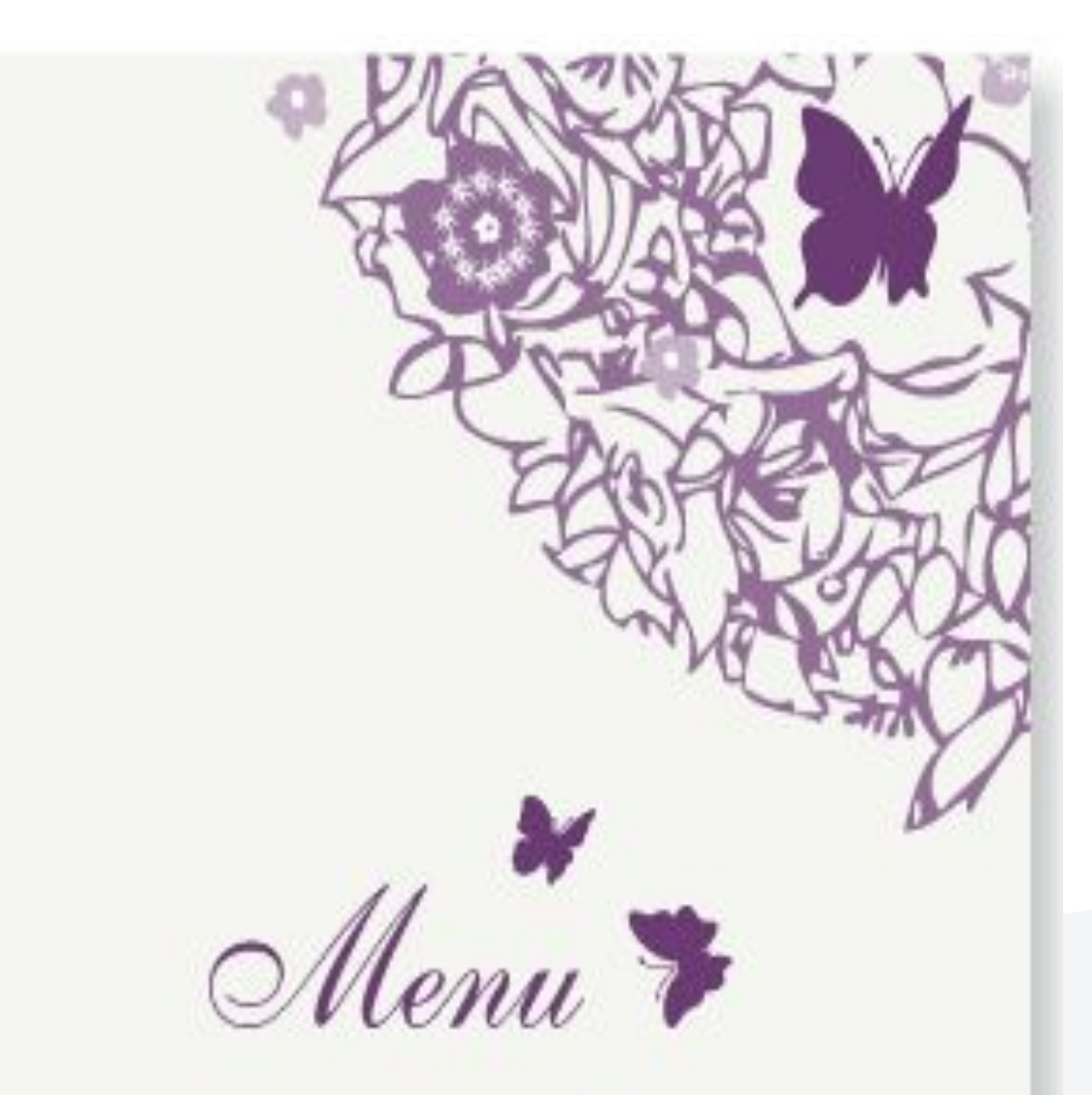

### Need to add a n**ew page**, **a tab** or **a button** to the Akeneo PIM interface to increase its features?

Follow this documentation to know how to do this:

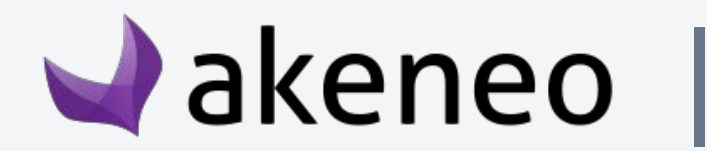

[https://docs.akeneo.com/latest/design\\_pim/overview.html](https://docs.akeneo.com/latest/design_pim/overview.html)

### Customize the interface

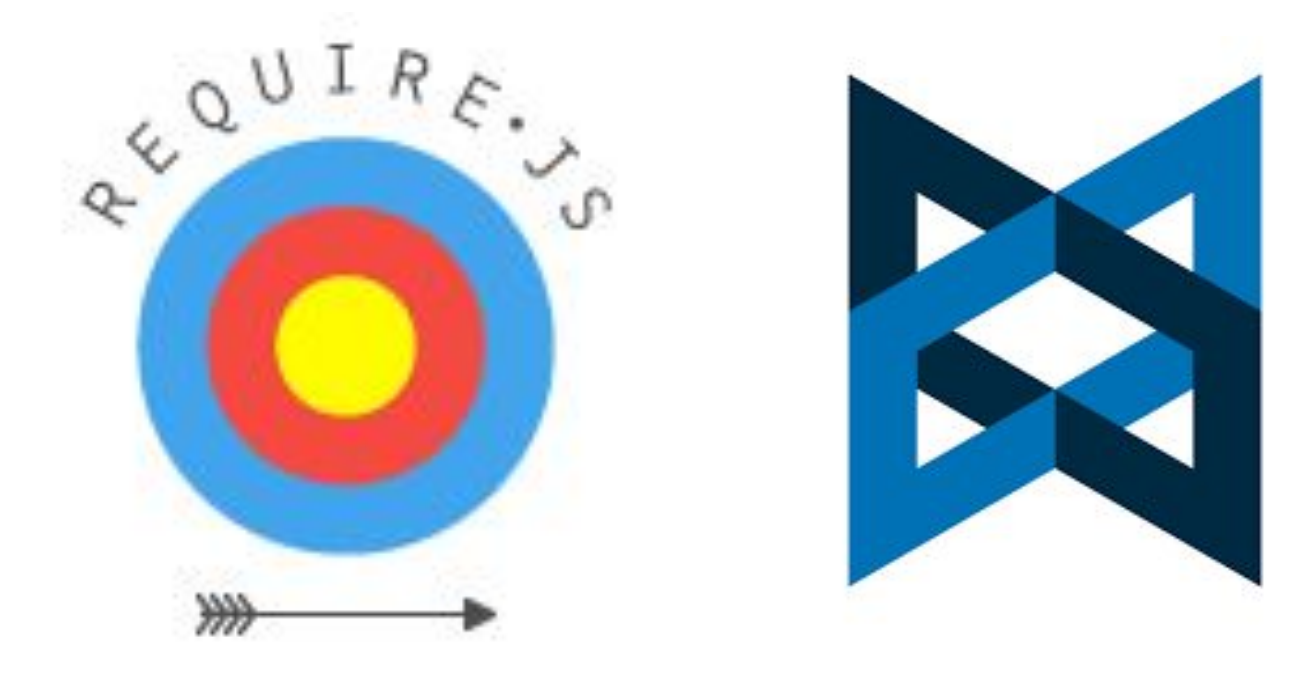

- 1- What is Akeneo's PIM data structure?
- 2- What is Akeneo's PIM technical architecture and best practices?
- 3- How to customize any frontend part of Akeneo's PIM?
- **4- How to manipulate Akeneo's PIM data?**
- 5- Can I build my own Import/Export Job?

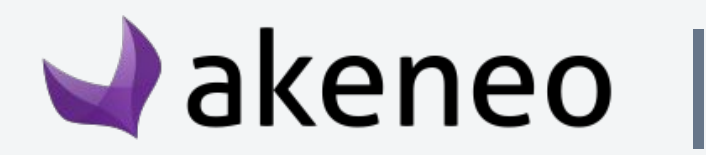

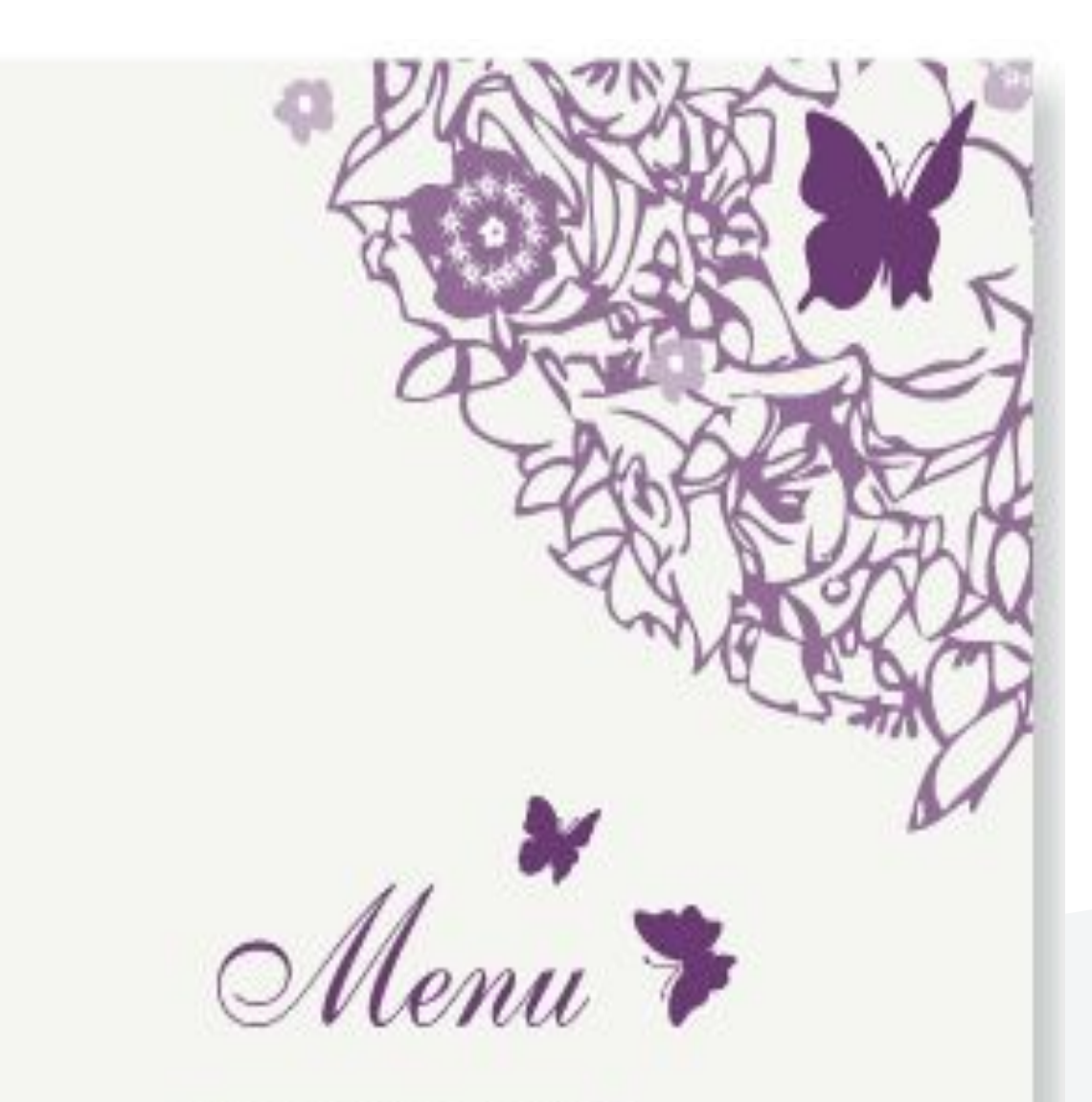

### Need to add or delete products or complete product information?

Follow this documentation to know how to do this:

[https://docs.akeneo.com/latest/manipulate\\_pim\\_data/produ](https://docs.akeneo.com/latest/manipulate_pim_data/product/index.html) [ct/index.html](https://docs.akeneo.com/latest/manipulate_pim_data/product/index.html)

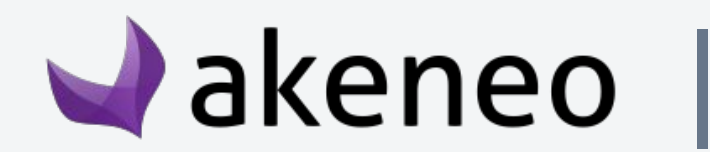

# Manipulate PIM's data

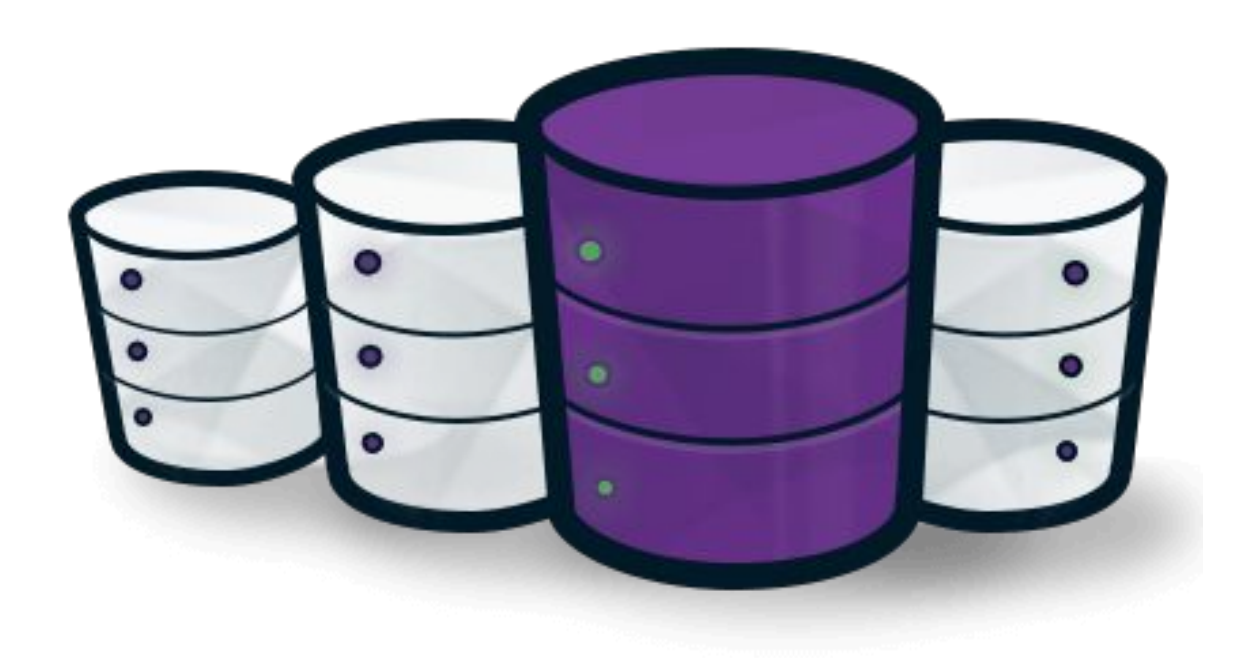

- 1- What is Akeneo's PIM data structure?
- 2- What is Akeneo's PIM technical architecture and best practices?
- 3- How to customize any frontend part of Akeneo's PIM?
- 4- How to manipulate Akeneo's PIM data?

**5- Can I build my own Import/Export Job?**

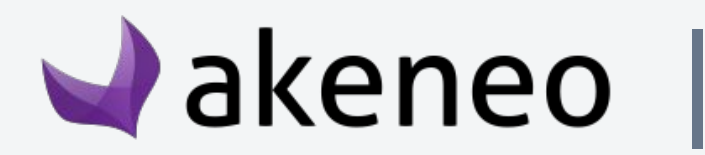

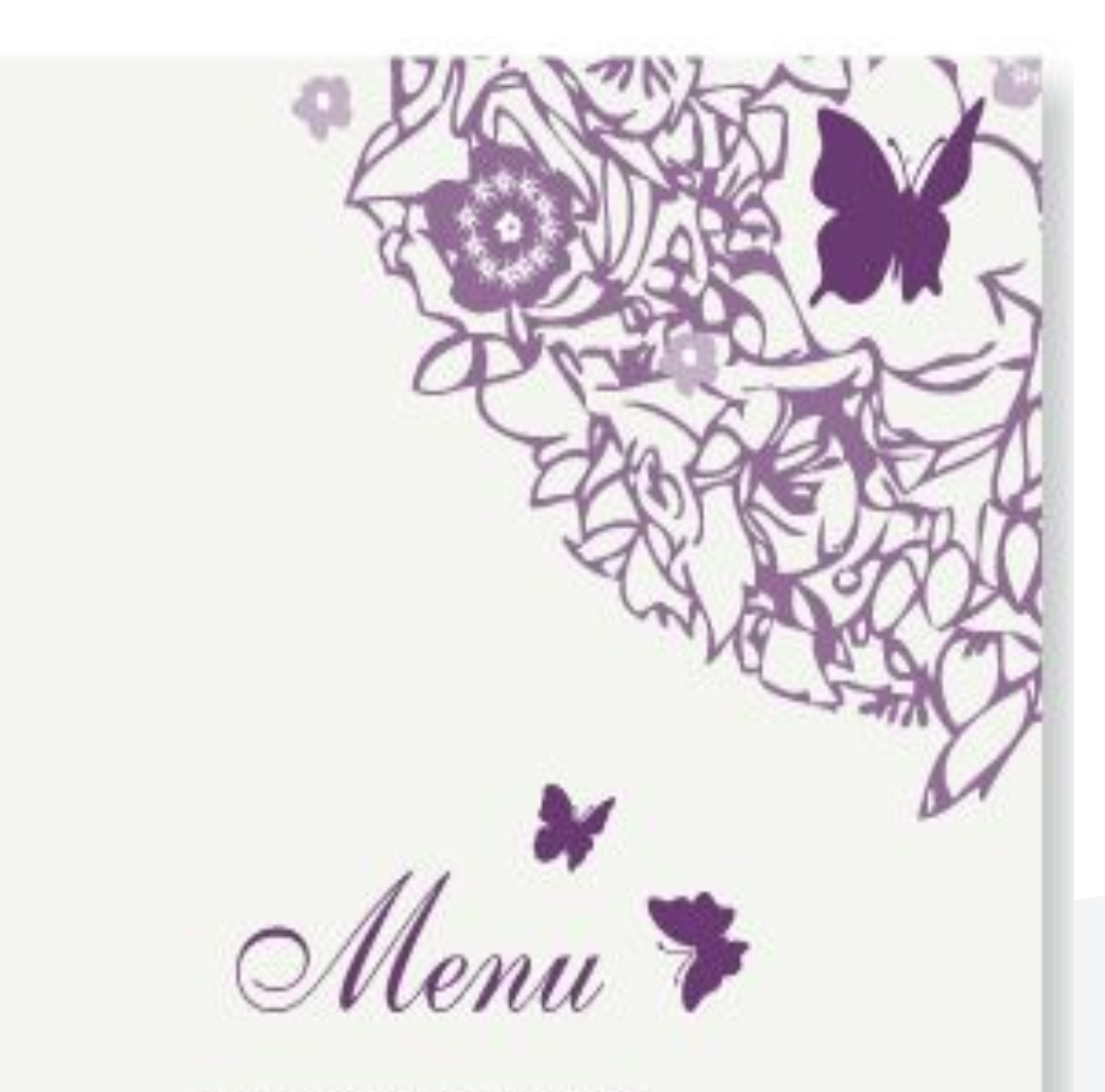

### Need to import/export products?

Follow this documentation to know how to do this:

[https://docs.akeneo.com/latest/import\\_and\\_export\\_data/pr](https://docs.akeneo.com/2.2/import_and_export_data/product-import.html) [oduct-import.html](https://docs.akeneo.com/2.2/import_and_export_data/product-import.html)

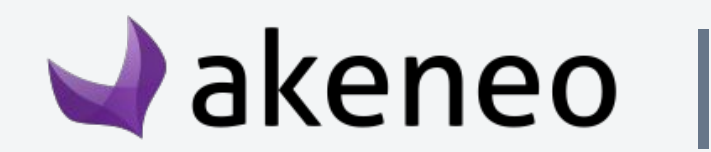

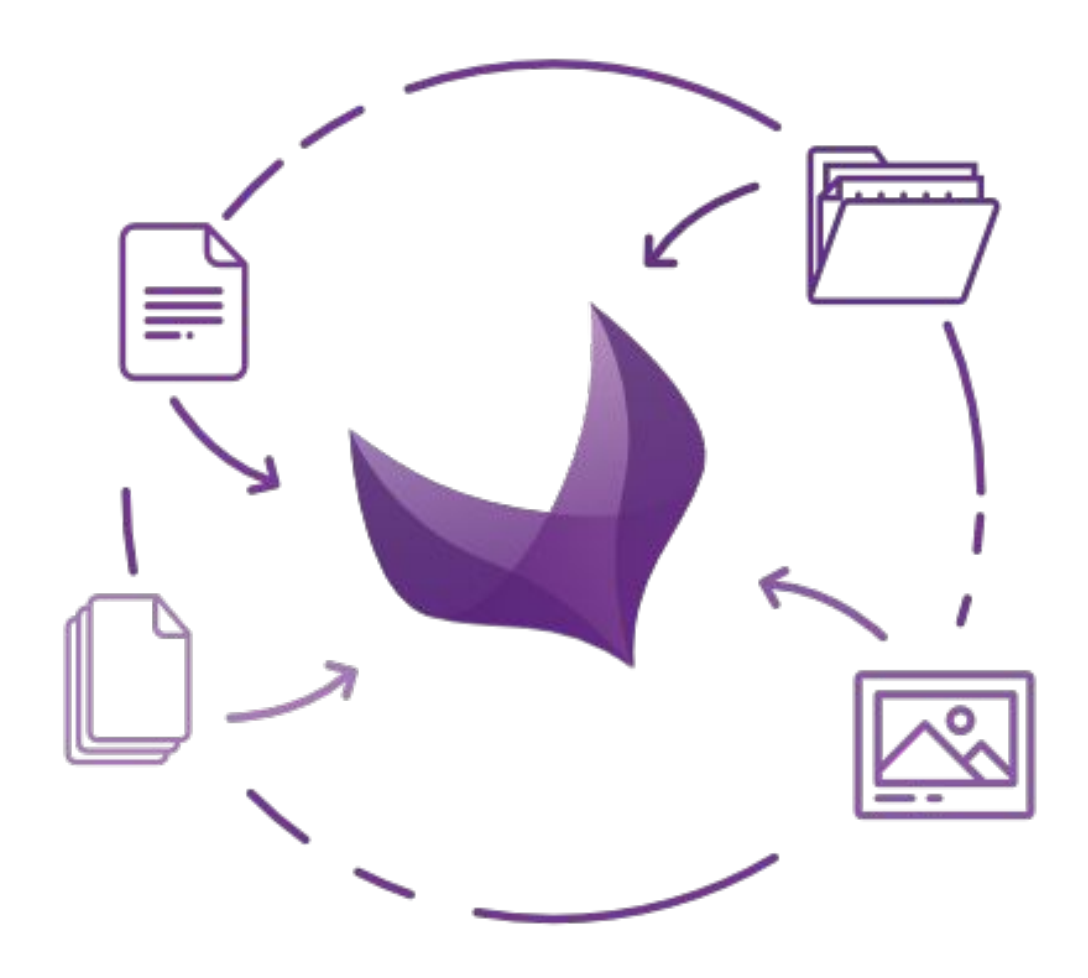

# Import/Export data

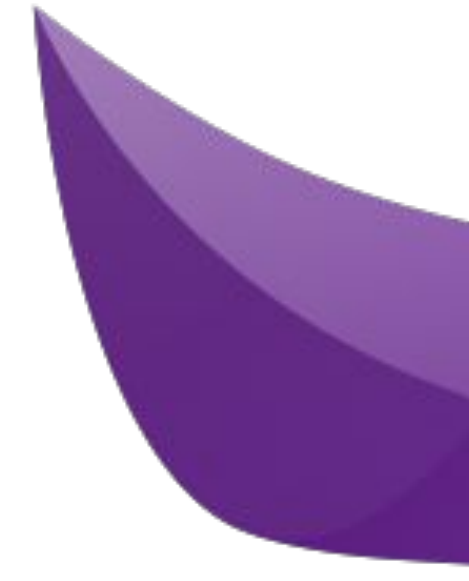

# akeneo

Marketplace manager Michaël D'AURIA [michael.dauria@akeneo.com](mailto:michael.dauria@akeneo.com)